## **Executable File Size**

## **What to expect**

- A Blank Project, regardless of the number of slides, has a File Size of approximately 1.5Mb 2Mb
- If all of the elements (Objects) used in a Project are placed in a single folder then the Completed Project Size will be the Project Folder size plus 1.5Mb
- If a single Object is used multiple times in a Project then the Object File Size is only "counted" one time in the total Project File Size
- There is a theoretical maximum size for an EXE file of 2Gb
- Adding video to a Project can sometimes take the EXE File size above 2Gb
- Using the "Do not include file to Exe" feature can then bring the Exe file size down below the 2Gb limit. [Objects and Animation / Properties](https://docs.pteavstudio.com/en-us/9.0/objects-and-animation/properties_tab)
- See below for details

## **Efficiency**

In order to optimise the size and smooth running of a slide show the following might help:

- A full-screen image with no animation need be no larger than the Project Resolution
	- $\circ$  E.g. An image used in a 3:2 (1620×1080) project needs to be no bigger than 1620×1080 if it has no animation
- An Image which has a 200% Zoom applied to it need be no bigger than twice the Project Resolution
	- $\circ$  E.g. An image used in a 3:2 (1620×1080) project needs to be no bigger than 3240×2160 if it has no more than 200% Zoom applied
- Using WAV Audio Files rather than MP3 Files will give (perhaps) better audio quality but will increase the size of a Project dramatically. Use 256kbps MP3 Files for the best compromise.
- Where only parts of WAV or MP3 Audio Files are used in an audio track the whole WAV/MP3 File is included in the EXE File and bloats the file size unncessarily. Use ["Convert Tracks to MP3 for](https://docs.pteavstudio.com/en-us/9.0/project-options/audio-tab) [EXE"](https://docs.pteavstudio.com/en-us/9.0/project-options/audio-tab) to avoid this. Alternatively use an external Audio Editor to trim Audio Files to the portion required for the project.

## **Do not include file to Exe**

If the Executable File size excedes 2Gb in a Project which includes Video Clips then the following procedure can be used:

- Tick the Box "Do not include file to Exe" for each of the Video Clips in Objects and Animation / **Properties**
- The Video File is then linked to its Folder when the Executable is played
- The Executable file size does not include the Video file size(s)

If the Executable requires to be moved to a different PC then use the following:

- Publish the Project as a "Safe Executable for Internet" (Example: My Project.zip)
- In Explorer locate "My Project.zip" and double click on it
- This reveals a folder My Project double click on it
- This reveals the My Project.exe and My Project.ptshow files
- Copy and paste the Video(s) from their original folders to this folder
- The My Project.zip can then be transfered to another computer and **after extracting** will play by double clicking on the My Project.Exe

From: <https://docs.pteavstudio.com/>- **PTE AV Studio**

Permanent link: **<https://docs.pteavstudio.com/en-us/9.0/techniques/exefilesize>**

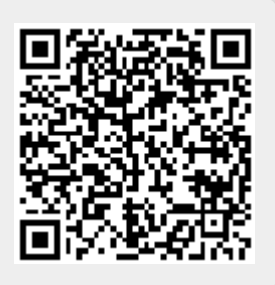

Last update: **2022/12/18 11:20**